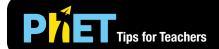

# Plinko Probability

#### **Intro Screen**

In the Intro screen, students can guess which bin a ball will fall into, compare multiple trials, switch between a concrete and abstract representation, and begin to explore binary probability.

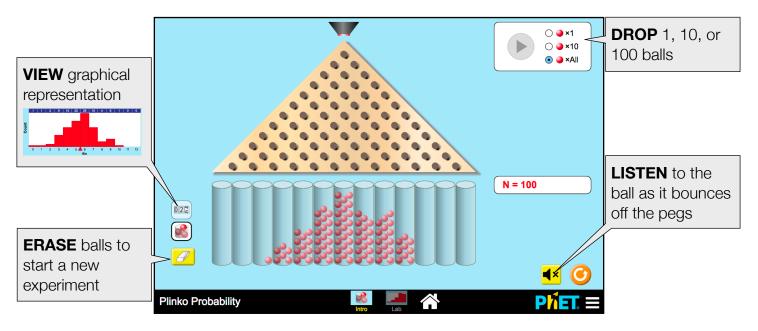

### **Lab Screen**

In the Lab screen, dive deeper into the exploration of binary probability in the context of a quincunx board.

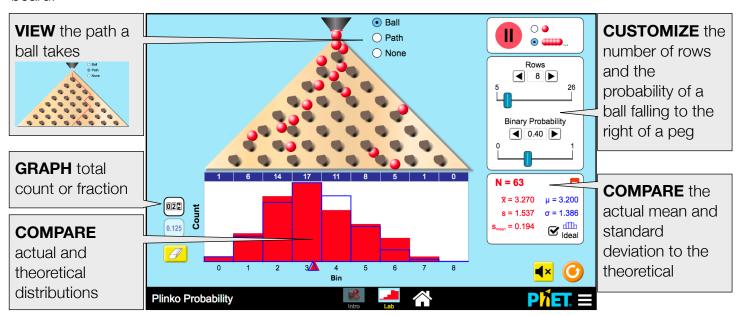

## **Design Notes**

- In the Intro screen, the play button drops 1, 10, or 100 balls onto the board, up to a maximum of 100 balls. Once 100 have been dropped, it will appear inactive until the user clicks refresh or erases the bins.
- In the Lab screen, when the binary probability is adjusted, the pegs tilt as a visual cue that the likelihood of a ball falling to one side is affected. Teachers can help students make sense of the value for the probability by asking what a probability of 0 or 1 means in this context.
- The graphical views auto-scale so that the tallest bar always represents the largest value of any bin.

## **Suggestions for Use**

- Using the Intro screen, conduct multiple trials and compare the outcomes when 100 balls are successively dropped.
- On the Lab screen, showing the path of the ball can be useful for demonstrating a random walk. Students can count how many times the ball turned left or right and verify the final bin the ball lands in.

See all published activities for Plinko Probability here. For more tips on using PhET sims with your students, see Tips for Using PhET.